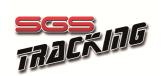

## SmartTrack positioning and tracking device Installation and operation manual

## Installation:

- Insert the device into the bag with the device sticker placed towards the bag face without strap. The two stickers, in the bag and in the device, must be on the same side and both pointing towards sky. Insert the safety rope and the snap inside the slot of the bag as shown in the picture below.
- Move the device in open sky, remove the cover fixing screws: rotate and replace the cover as to clear the "ON" marking
  on the right bottom of the cover. The device is now activated and starts transmitting..
  - WARNING: always activate the device in open sky to avoid malfunctioning and damaging the device!
- Secure the bag using the top cover. Secure the end of the safety rope to a boat support. Use the two bag edges to install the device on a candlestick or pole. The device side with sticker contains antennas and must be oriented towards sky. It is very important that the sticker side will be oriented up in case of horizontal installation and oriented externally in case of vertical installation.
  - WARNING: If the sticker side is not oriented towards sky the device will not work properly.
- At the end of the tracking event deactivate the device repositioning the cover as to show the "OFF" marking in the top left corner of the cover.
  - WARNING: always disable the device before returning or moving to a closed space!
- Uninstall the device, remove the safety rope and return the device immediately to the event organization.

  WARNING: Failing to deactivate the device, delay or return failure will be charged according the event rules.

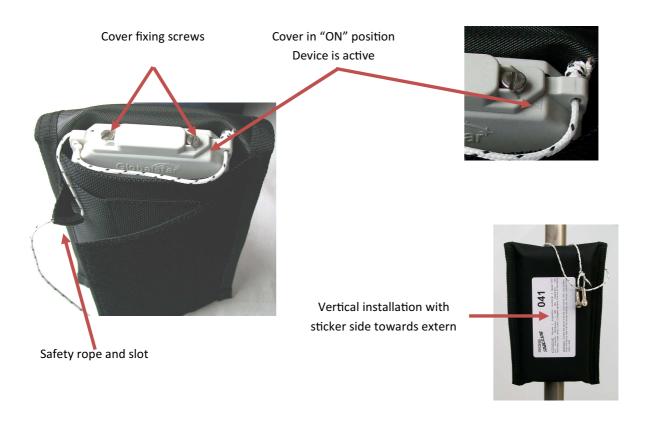

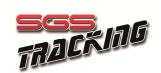

## Livetrack tracking software User's guide

The Livetrack software let you track in real-time an event that has been provided with a compatible tracking device, like the SmartTrack. To start LiveTrack you need the following requirements:

- High speed internet connection (ADSL or equivalent)
- Updated internet browser software. Mozilla Firefox (11 or above) is recommended while Internet Explorer (8 or above), Google Chrome (18 or above), Apple Safari (5.1.2 or above) are also compatible. Using old or not supported browsers may cause malfunctioning or limited operation.
- A fast and updated PC or portable device is recommended to reduce loading and drawing time.
- To use Livetrack it is necessary to go to the internet link defined for the event, for example:

www.sgstracking.com/livetrack/event name.php (for example : www.sgstracking.com/livetrack/200\_2012.php)

A link to this address is usually provided in the main page of the event manager and sponsor.

Use the + / buttons or mouse wheel to zoom the map

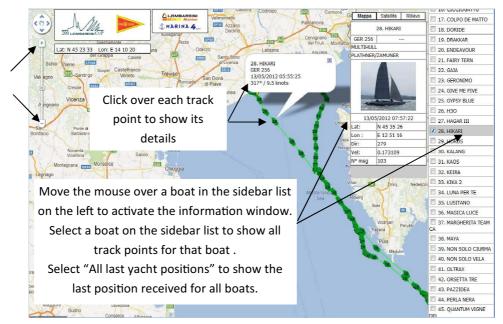

TRACKING POSITIONS UPDATE. Livetrack software updates position data each time the page is loaded. If it is necessary to update the positions please reload the page, pressing F5 on most browsers, or even better close the browser and restart.

WARNING! IMPORTANT! When the event is setup the organization defines the tracking devices reporting interval, usually from 30 to 120 minutes. After the interval expires each device starts up, acquires its position with GPS and transmits data over satellite link. Due to the nature of this communication it is acceptable to have some delay in the update and, very rarely, it is possible that a position point is not acquired or transmitted at all. This shall not cause alarm to the user: we recommend to wait for at least two or three tracking intervals equivalent time before assuming there is a failure and check installation and activation of a device.

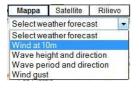

Meteo information. In the top right of the map, on the left of the sidebar there is a control that allows to overlay a weather forecast over the map with the following data: wind at 10m, wave height and direction, wave period and direction or wing gust. It is possible to change forecast data within 24-36 hours from actual. This feature covers only Italian coasts and may not be available on some Apple and portable devices.

For information please contact: